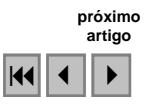

## Uso de Geotecnologias para a Gestão de Recursos Naturais: Estudo de Caso Projeto Reflorestar Legal

Liliane Candida Corrêa<sup>1,2</sup> Antonio Conceição Paranhos Filho <sup>1</sup> Eleri Rafael Muniz Paulino <sup>2</sup> André Targa Cavassani<sup>2</sup> Carulina Gomes de Menezes<sup>1</sup>

<sup>1</sup> Universidade Federal de Mato Grosso do Sul - UFMS Cidade Universitária – Bairro Universitário, CEP 79.070-900 Campo Grande - MS, Brasil lillycorrea@gmail.com; paranhos@nin.ufms.br; carulina\_gomes@yahoo.com.br

<sup>2</sup> Fundação Neotrópica do Brasil Rua 2 de Outubro – Bairro Recreio, CEP 79.290-000 Bonito - MS, Brasil eleri@fundacaoneotropica.org.br; atcavassani@gmail.com

Abstract. Brazil has a comprehensive environmental legislation that provides, mainly, natural resources management. The geotechnologies are tools to help this process with low cost and few time. The main objective of this study is to use these tools in a first stage, during a year, in the project named "Reflorestar Legal" (a partnership initiated in 2008 between the NGO "Fundação Neotrópica do Brasil" and the company "MMX Metálicos Corumbá Ltda"). The study is develop in two cities in the state of "Mato Grosso do Sul", "Anastácio" and "Dois Irmãos do Buriti". To build these products has built up a database with the same projection data rasters (digital topographic maps and satellite images), grid (digital elevation model) and vectors. Until now were generated four products: Map of the Drainage, Map of the Watersheds, Map of the Roads and Map of the Restriction on Planting. These maps provide a subsidy for planning, management and monitoring with target of integrating plantation area with natural resources conservation and degraded areas recovery, respecting the Brazilian environmental law. The project is still in progress, but so far it can be concluded that the use of geotechnologies was important to identify and indicate improvements in environmental conditions in the area.

Palavras-chave: remote sensing, drainage, watersheds, restriction on planting, sensoriamento remoto, drenagem, bacias hidrográficas, restrição de plantio.

#### 1. Introdução

No Estado de Mato Grosso do Sul - MS a atividade siderúrgica é uma das causas da fragmentação de ambientes naturais como o Pantanal e o Cerrado. Devido à grande demanda por carvão vegetal, a alteração desenfreada do uso do solo é um fator preocupante para a conservação de habitats, conforme Harris et al. (2005). Segundo Carvalho et al. (2008) a exploração de madeira em áreas naturais para a produção de carvão se tornam atrativas também por subsidiar os custos para a implantação de novas pastagens ou áreas cultivadas.

Uma solução para reduzir esse tipo de pressão nos remanescentes é a produção de carvão vegetal através de plantio de espécies de crescimento rápido. Sendo assim, a MMX Metálicos Corumbá Ltda iniciou em 2007 um programa de reflorestamento de eucalipto para a produção de carvão vegetal que sustentará as atividades da siderurgia localizada em Corumbá, MS.

Para a ação ser mais efetiva para a conservação da natureza, iniciou-se em 2008 o projeto Reflorestar Legal, que tem o objetivo de conciliar a produção de eucalipto e a conservação da natureza em Mato Grosso do Sul. É uma iniciativa pioneira de parceria entre uma ONG, a Fundação Neotrópica do Brasil (sediada em Bonito/MS, com a missão de promover e praticar a conservação da natureza) e uma empresa, a MMX Metálicos Corumbá Ltda.

No Brasil, temos uma gama de legislação ambiental, entre elas o Código Florestal (Lei 4.771/1965), que, entre outras coisas, define as áreas de preservação permanente (Brasil, 1965), a Lei 6.938/1981 que dispõe sobre a Política Nacional de Meio Ambiente (Brasil, 1981), a chamada Lei das Águas (Lei 9.433/1997) - que institui a Política Nacional de

Recursos Hídricos e define as bacias hidrográficas como unidades de estudo (Brasil, 1997) e o Sistema Nacional de Unidades de Conservação – SNUC (Lei 9985/2000) que trata das diferentes categorias de áreas protegidas (Brasil, 2000). Essas leis prevêem principalmente a gestão dos recursos naturais em um país que, junto com outras 11 nações, detém 70% da biodiversidade total do planeta (IBGE, 2008).

O uso de ferramentas que auxiliem no processo de gestão ambiental é fundamental e as geotecnologias vêm se mostrando essenciais para se obter um resultado de forma rápida e com custo relativamente baixo. O objetivo principal deste estudo foi usar as geotecnologias como forma de se obter um banco de dados que subsidie as políticas ambientais da região de estudo dentro do Projeto Reflorestar Legal.

### 1.1 O Projeto

O Projeto Reflorestar Legal está dividido em quatro etapas: Identificação da Área de Estudo, Avaliação Ecológica Rápida, Corredor Florestal e Monitoramento da Paisagem, nos municípios de Anastácio e Dois Irmãos do Buriti, em MS.

O presente trabalho refere-se à primeira etapa, a Identificação da Área de Estudo, com duração de um ano, que prevê ações como: demarcar a rede de drenagem; delimitar as principais bacias hidrográficas - BHs dos municípios; definir BHs de atuação do projeto; demarcar a malha viária; e identificar e demarcar Áreas Protegidas e Assentamentos Humanos (áreas com restrição de plantio).

#### 2. Metodologia

A área de estudo está na região dos Municípios de Anastácio e Dois Irmãos do Buriti no Estado de Mato Grosso do Sul (figura 1).

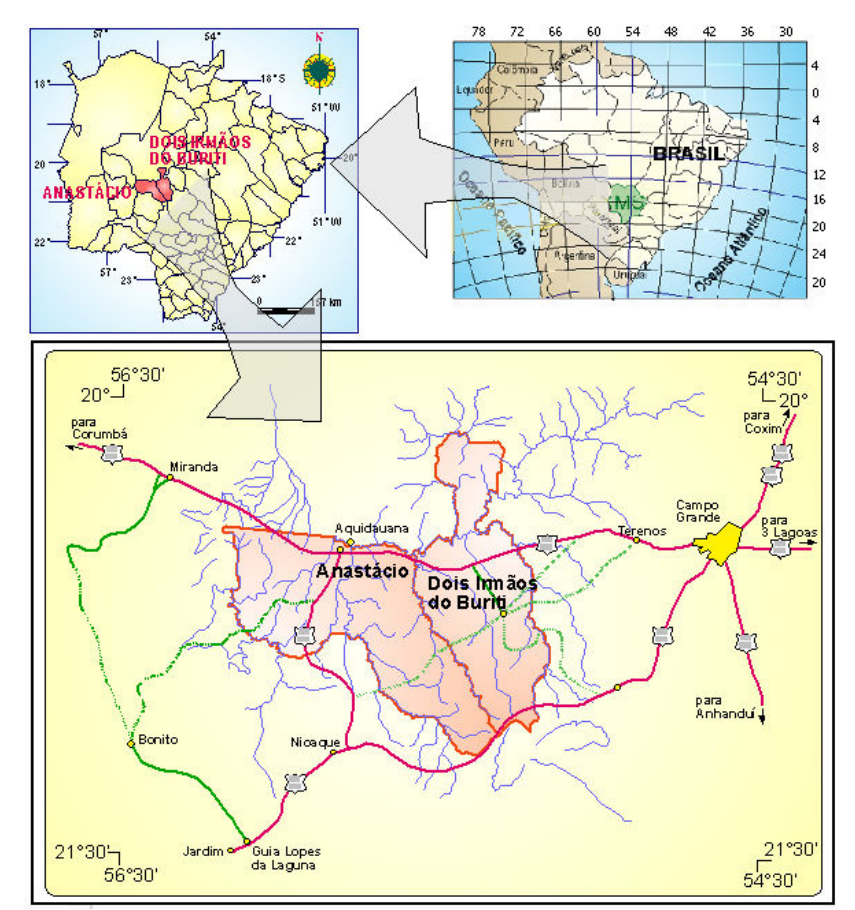

Figura 1 – Localização da área em estudo.

A principal plataforma SIG de trabalho utilizada é o software Geomatica versão 10.1.3 (PCI, 2007). A base de dados foi obtida através de cartas, imagens de satélite, do Modelo Digital de Elevação (MDE) Shuttle Radar Topography Mission (SRTM) e diversos vetores. Atividades de campo foram realizadas com objetivo de obter pontos de controle para apoio e caracterização das áreas de interesse, usando o GPS Juno ST.

Todos os dados obtidos foram transformados para PIX e reprojetados para o sistema UTM 21, datum Córrego Alegre, para formar um banco de dados. A escolha da projeção se deve ao fato da mesma ser utilizada nas cartas topográficas IBGE/DSG.

As etapas de trabalho podem ser descritas da seguinte forma:

 $\checkmark$  Identificação da área usando: os limites municipais do site do Instituto Brasileiro de Geografia e Estatística - IBGE (http://www.ibge.gov.br/mapas\_ibge/) originalmente no formato SHP e na projeção Lat/Long WGS84 (IBGE, 2005) e os limites das fazendas de atuação do Projeto, fornecidos pela MMX, originalmente no formato SHP e na projeção UTM 21 SAD69;

- Rede de Drenagem e Bacias Hidrográficas

- Georreferenciamento e vetorialização da hidrografia com base na fotointerpretação das bandas pancromática do satélite Landsat sensor ETM+ (cenas 225/074, 225/075 e 226/074 das respectivas datas 04/08/2002, 17/06/2002 e 27/09/2002), disponibilizadas pelo Laboratório de Geoprocessamento para Aplicações Ambientais da Universidade Federal de Mato Grosso do Sul – UFMS (Landsat, 2002b; Landsat, 2002a; Landsat, 2002c);
- $\checkmark$  Integração dos dados do MDE da missão SRTM obtidos no site http://srtm.csi.cgiar.org/ (cena 25/16 e 25/17), para auxiliar a vetorialização da rede de drenagem e na delimitação das bacias hidrográficas (CGIAR-CSI, 2007; CGIAR-CSI, 2008);
- $\checkmark$  Integração da carta topográfica Folha SF 21 que após a digitalização foi georrefenciada e inserida em ambiente SIG para a vetorialização das feições de interesse (hidrografia, curvas de nível, pontos cotados) com o objetivo de auxiliar a delimitação preliminar das bacias hidrográficas (IBGE, 1998);
- Malha Viária
- $\checkmark$  Pelo site do Departamento Nacional de Infra-Estrutura de Transportes DNIT, http://www.dnit.gov.br/, obteve-se o Mapa Rodoviário do Estado de Mato Grosso do Sul, em formato PDF, que foi convertido, georreferenciado e reprojetado para a vetorialização da malha viária da região (DNIT, 2002);
- $\checkmark$  Um dos dados obtidos na etapa de campo foi a trilha das rodovias, com isso obteve-se um detalhamento dos dados obtidos pelo material do DNIT;
- Restrição de Plantio
- $\checkmark$  Para identificação e demarcação de áreas protegidas foram obedecidos o SNUC (Brasil, 2000) e o Código Florestal (Brasil, 1965). Os dados de Unidades de Conservação – UC e Terra Indígena – TI foram obtidos pelo Sistema Interativo de Suporte ao Licenciamento Ambiental – SISLA, do Instituto de Meio Ambiente do Mato Grosso do Sul – IMASUL pelo site http://sisla.imasul.ms.gov.br/, originalmente no formato SHP e na projeção Lat/Long WGS84 (TI da Fundação Nacional do Índio – FUNAI do ano de 2008). Os dados de Assentamento Humano do ano de 2008 foram fornecidos pelo Instituto Nacional de Colonização e Reforma Agrária – INCRA, originalmente no formato DWG. E as Áreas de Preservação Permanente foram geradas a partir da drenagem obtida anteriormente.

# 3. Resultados e Discussão

# 3.1 Rede de Drenagem

A rede de drenagem fotointerpretada com base em uma banda pancromática do satélite Landsat sensor ETM+ pode ser observada na figura 2.

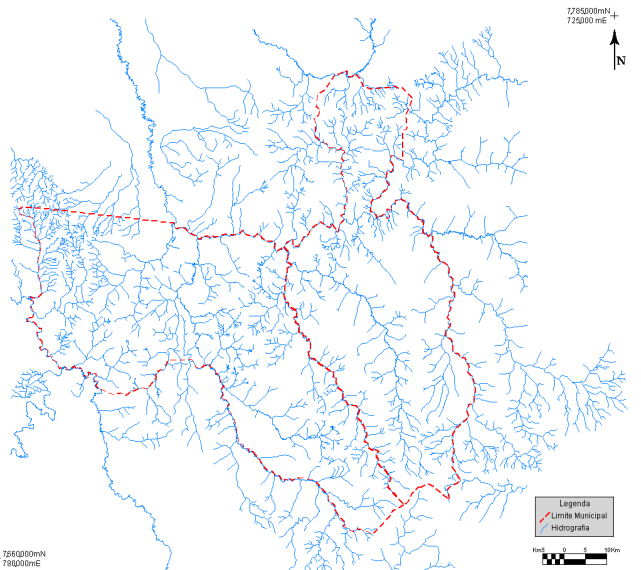

Figura 2 – Drenagem com base em uma banda pancromática Landsat, à esquerda o Município de Anastácio e a direita Dois Irmãos do Buriti.

## 3.2 Bacias Hidrográficas

A delimitação das bacias hidrográficas foi realizada inicialmente com os dados da Folha Campo Grande, SF 21 (IBGE, 1998), do MDE SRTM versão 3 e 4 (CGIAR-CSI, 2007; CGIAR-CSI, 2008) e dos resultados obtidos anteriormente na geração da rede de drenagem, e foram importantes para um melhor detalhamento. As bacias de atuação do Projeto são aquelas onde estão localizadas as fazendas de atuação do Projeto Reflorestar Legal (figura 3).

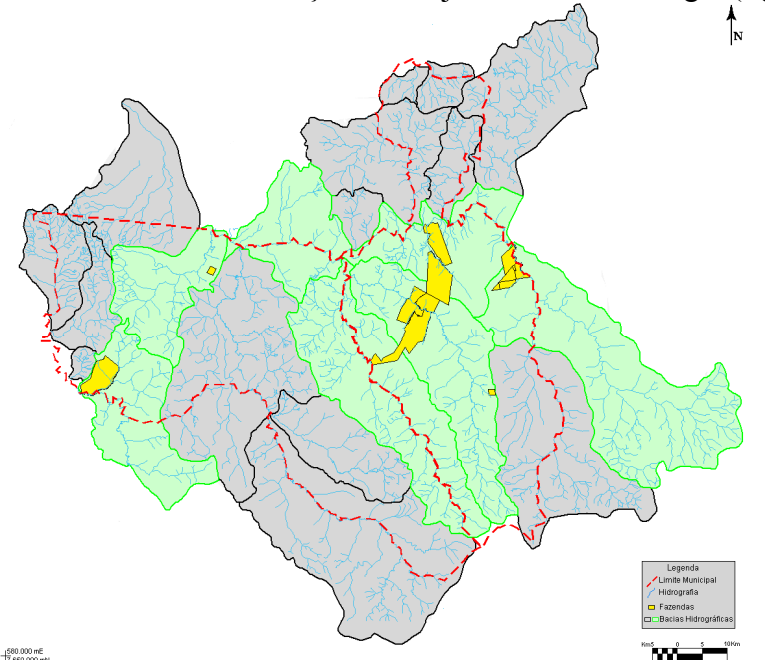

Figura 3 – Principais Bacias Hidrográficas da região de estudo. As BHs de atuação, destacadas em verde, são as que englobam as fazendas abrangidas pelo Projeto Reflorestar Legal.

### 3.3 Malha Viária

A confecção do mapa da malha viária foi com base no Mapa Rodoviário do Estado de MS do DNIT e detalhado com dados pós-processados obtidos em campo com GPS de precisão. Na figura 4 pode-se observar a malha viária de acordo com o DNIT, em escala 1:1.200.000 e na figura 5 a malha detalhada com o GPS (erro de 2 a 5 metros após o pós-processamento).

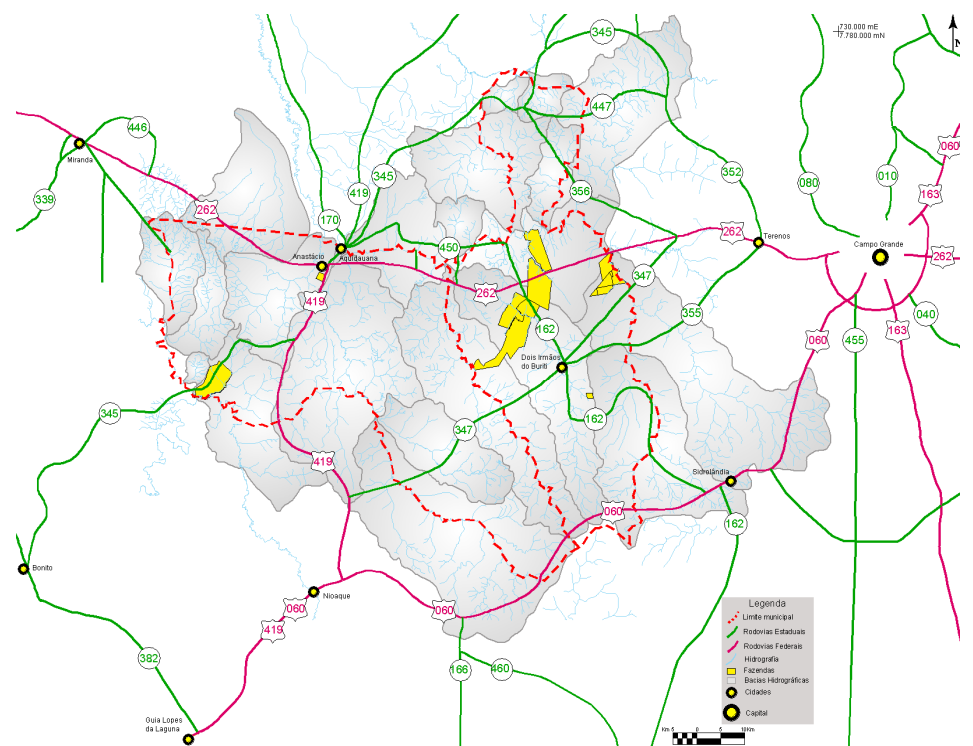

Figura 4 – Malha Viária obtida pela vetorialização do Mapa Rodoviário do Estado de MS (DNIT, 2002).

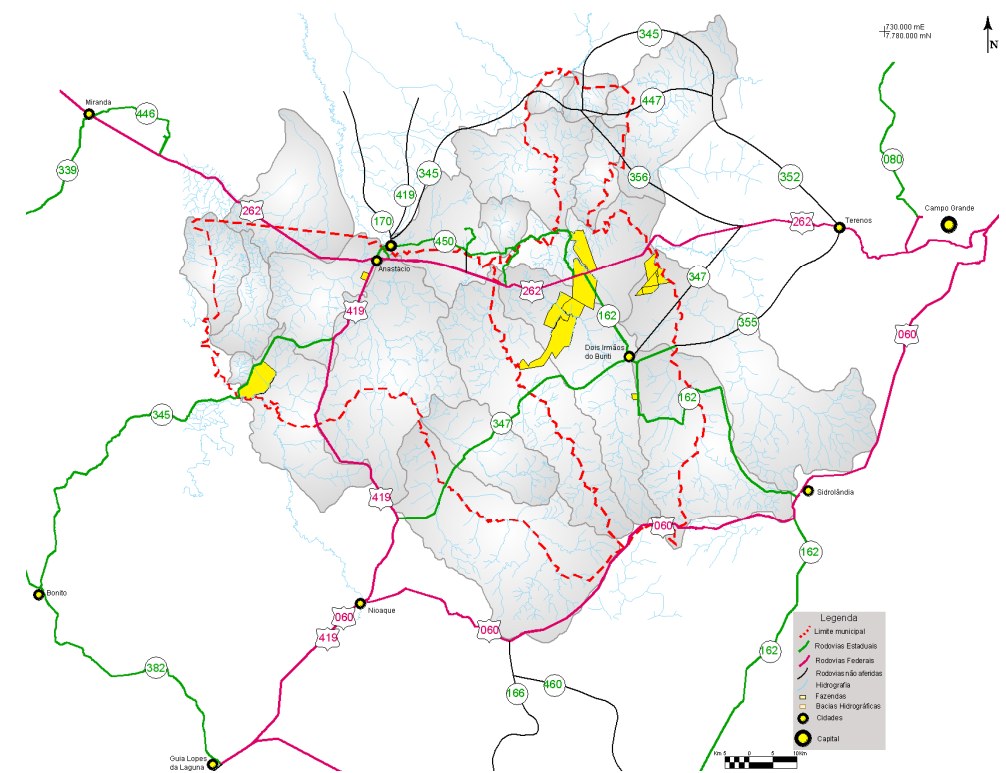

Figura 5 – Malha Viária obtida com dados pós-processados do GPS Juno ST.

### 3.5 Restrição de Plantio

Para melhor visualização, optou-se por separar o mapa por Município, sendo na figura 6 Anastácio e na figura 7 Dois Irmãos do Buriti.

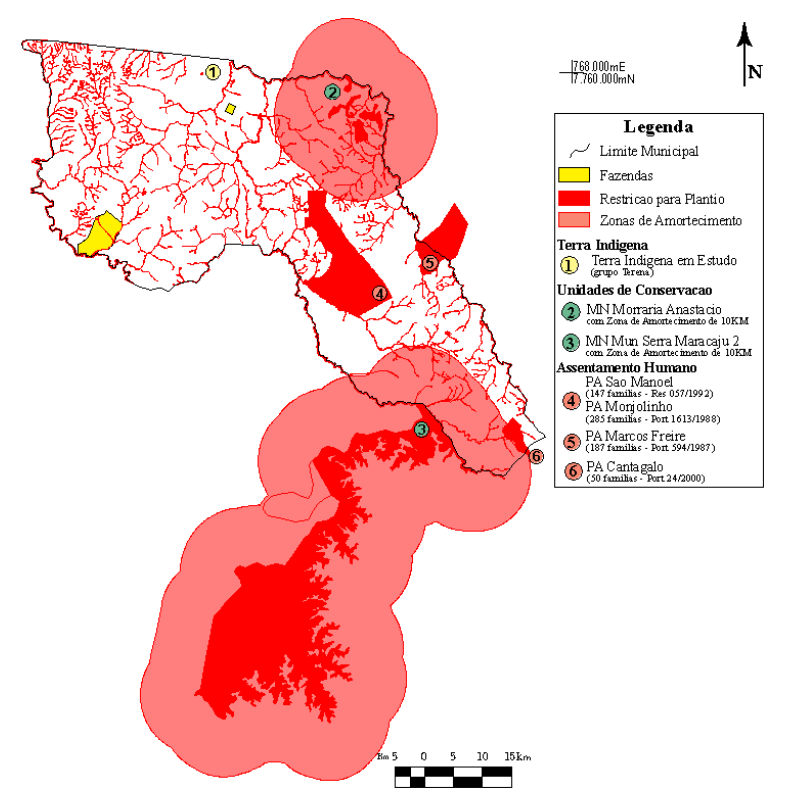

Figura 6 – Mapa de Restrição de Plantio, Município de Anastácio, MS.

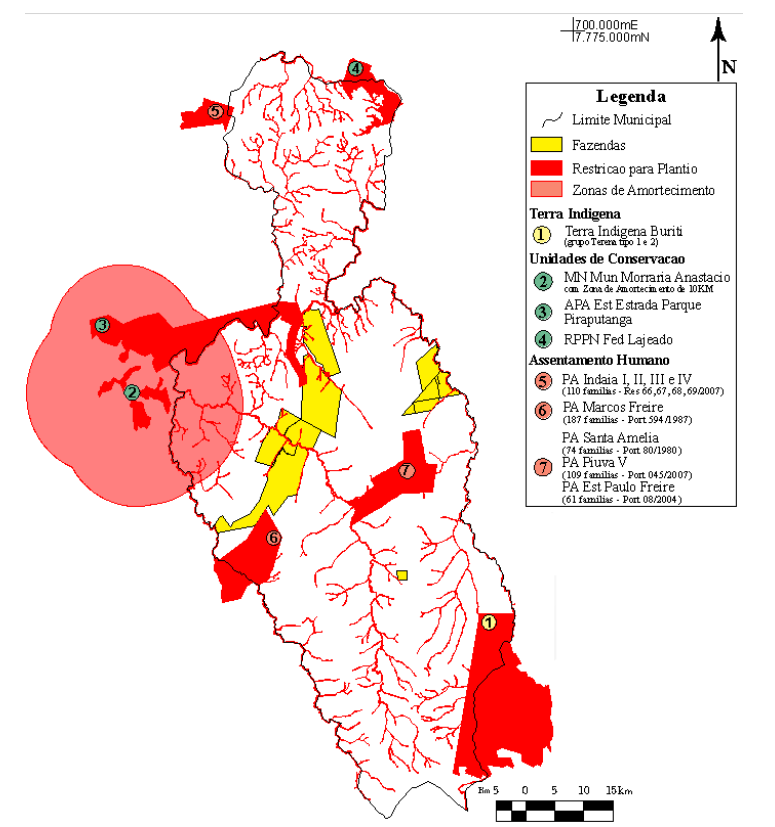

Figura 7 – Mapa de Restrição de Plantio, Município de Dois Irmãos do Buriti, MS.

#### 4. Conclusões

Fornecer produtos que subsidie o planejamento, gerenciamento e tomada de decisões na área de estudo é essencial para haver harmonia entre a área de cultivo, recuperação das áreas degradadas e conservação dos recursos naturais.

Foram produzidos, até agora, quatro mapas principais:

- $\checkmark$  O Mapa de Hidrografia, que foi importante para gerar as Áreas de Preservação Permanente com base na drenagem;
- $\checkmark$  O Mapa das Bacias Hidrográficas, identificando as bacias de atuação efetiva da empresa;
- O Mapa da Malha Viária, mostrando as rodovias federais e estaduais, o acesso à área de estudo, que também será importante informação na possível implantação de corredores de vegetação natural;
- $\checkmark$  E, por fim, o Mapa de Restrição de Plantio, com função de identificar áreas nas quais não poderão haver plantios ou que respeitam normas específicas, e assim, deverão merecer maior atenção para que o projeto atinja o objetivo de conservação dos ambientes naturais da região.

Esta primeira etapa do Projeto Reflorestar Legal ainda está em andamento, e apesar dos importantes resultados obtidos, ainda é preciso comparar os produtos gerados com dados das fazendas de abrangência do Projeto (talhonamento e remanescentes florestais), a fim de diagnosticar algumas situações, como por exemplo, o estado de conservação destas bacias.

O uso de geotecnologias é uma ferramenta importante no planejamento ambiental para gerar mapas e formar um banco de dados de forma rápida e confiável. Assim, acredita-se que os mapas já produzidos irão auxiliar no planejamento e gestão dos recursos naturais no Mato Grosso do Sul, traçando diretrizes ambientais para minimizar os impactos do plantio de eucalipto para a produção de carvão vegetal nos municípios de Anastácio e Dois Irmãos do Buriti.

#### Agradecimentos

Os autores agradecem à MMX Metálicos Corumbá Ltda – Unidade Florestal, ao INCRA e ao Laboratório de Geoprocessamento para Aplicações Ambientais/UFMS pelos dados disponibilizados.

#### Referências Bibliográficas

Brasil, Leis. Lei nº 4.771, de 15 de setembro de 1965. Institui o novo Código Florestal. Data da legislação: 15/09/1965 – Publicação DOU: 16/09/1965. 1965.

Brasil, Leis. Lei nº 6.938, de 31 de agosto de 1981. Dispõe sobre a Política Nacional do Meio Ambiente, seus fins e mecanismos de formulação e aplicação, e dá outras providências. Data da legislação: 31/08/1981 – Publicação DOU: 02/09/1981. 1981.

Brasil, Leis. Lei n° 9.433 de 08 de Janeiro de 1.997. Institui a Política Nacional de Recursos Hídricos, cria o Sistema Nacional de Gerenciamento de Recursos Hídricos, regulamenta o inciso XIX do art. 21 da Constituição Federal, e altera o art. 1° da Lei 8.001 de 13 de março de 1990, que modificou a Lei n° 7.990 de 28 de dezembro de 1989. Data da legislação: 08/01/1.997 – Publicação DOU: 09/01/1997. 1997.

Brasil, Leis. Lei nº 9.985, de 18 de Julho de 2000. Regulamenta o art. 225, § 1o, incisos I, II, III e VII da Constituição Federal, institui o Sistema Nacional de Unidades de Conservação da Natureza e dá outras providências. Data da legislação: 18 de julho de 2000 – Publicação DOU: 19/07/2000. 2000.

Carvalho, A. P.; Neto, M. P. M; Hübner, D. B.; Figueiredo, J. C. & Amorim, P. Q. R. Impactos socioeconômicos e ambientais do complexo minero-sidrerúrgico de Mato Grosso do Sul (CMS-MS). Política Ambiental nº6. Centro de Estudos em Sustentabilidade da Fundação Getúlio Vargas - Escola de Administração de Empresas de São Paulo. Conservação Internacional do Brasil. 2008.

CGIAR Consortium for Spatial Information – CSI. Shuttle Radar Topography Mission – SRTM Modelo Digital de Elevação versão 3. Disponível em http://srtm.csi.cgiar.org/. Último acesso em maio de 2008. 2008.

CGIAR Consortium for Spatial Information – CSI. Shuttle Radar Topography Mission – SRTM Modelo Digital de Elevação versão 4. Disponível em http://srtm.csi.cgiar.org/. Último acesso em novembro de 2008. 2008.

Departamento Nacional de Infra-Estrutura de Transportes – DNIT. Mapa Rodoviário de Mato Grosso do Sul. Disponível http://www.dnit.gov.br/menu/rodovias/mapas. Último acesso em novembro de 2008. 2002.

Harris, M.B.; Arcangelo, C.; Pinto, E.C.T.; Camargo, G.; Ramos Neto, M.B.; Silva, S. M. Estimativas de perda da área natural da Bacia do Alto Paraguai e Pantanal Brasileiro. Relatório técnico não publicado. Conservação Internacional, Campo Grande, MS. 2005. 35p.

Instituto Brasileiro Geografia e Estatística – IBGE. Folha Campo Grande SF 21. 1998.

Instituto Brasileiro Geografia e Estatística – IBGE. Malhas Digitais – Municipal – 2005. Disponível em ftp://geoftp.ibge.gov.br/mapas/malhas\_digitais/municipio\_2005/E500/. Último acesso em novembro de 2008. 2005.

Instituto Brasileiro Geografia e Estatística – IBGE. Indicadores de Desenvolvimento Sustentável – Brasil 2008. Estudos e Pesquisas Informação Geográfica número 5. ISSN 1517-1450. Rio de Janeiro/RJ. 2008.

Landsat ETM+. Imagens de satélite. Canais 1, 2, 3, 4, 5 e 7. Instituto Nacional de Pesquisas Espaciais – INPE. São José dos Campos. Órbita 225 Ponto 075. CD ROM. 17/06/2002. 2002a.

Landsat ETM+. Imagens de satélite. Canais 1, 2, 3, 4, 5 e 7. Instituto Nacional de Pesquisas Espaciais – INPE. São José dos Campos. Órbita 225 Ponto 074. CD ROM. 04/08/2002. 2002b.

Landsat ETM+. Imagens de satélite. Canais 1, 2, 3, 4, 5 e 7. Instituto Nacional de Pesquisas Espaciais – INPE. São José dos Campos. Órbita 226 Ponto 074. CD ROM. 27/09/2002. 2002c.

PCI Geomatics. Geomatica Versão 10.1.3 for Windows. Canada. 1 CD-ROM. 2007.

Sistema Interativo de Suporte ao Licenciamento Ambiental – SISLA, Fundação Nacional dos Índios – FUNAI. Terras Indígenas. Disponível em http://sisla.imasul.ms.gov.br/. Último acesso em novembro de 2008. 2008.

Sistema Interativo de Suporte ao Licenciamento Ambiental – SISLA, Instituto de Meio Ambiente do Mato Grosso do Sul – IMASUL. Unidades de Conservação em MS e zonas de amortecimento. Disponível em http://sisla.imasul.ms.gov.br/. Último acesso em novembro de 2008. 2008.